# Vista 10se Manual

Eventually, you will no question discover a other experience and triumph by spending more cash. yet when? get you take that you require to acquire those every needs as soon as having significantly cash? Why dont you attempt to acquire something basic in the beginning? Thats something that will lead you to understand even more on the globe, experience, some places, when history, amusement, and a lot more?

It is your entirely own mature to perform reviewing habit. in the middle of guides you could enjoy now is Vista 10se Manual below.

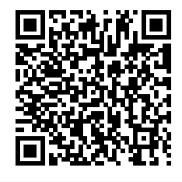

### Airman's Guide Pearson Education

What makes Windows refugees decide to get a Mac? Enthusiastic friends? The Apple Stores? Great-looking laptops? A "halo effect" from the popularity of iPhones and iPads? The absence of viruses and spyware? The freedom to run Windows on a Mac? In any case, there's never been a better time to switch to OS X-and there's never been a better, more authoritative book to help you do it. The important stuff you need to know: Transfer your stuff. Moving files from a PC to a Mac by cable, network, or disk is the easy part. But how do you extract your email, address book, calendar, Web bookmarks, buddy list, desktop pictures, and MP3 files? Now you'll know. Recreate your software suite. Many of the PC programs you've been using are Windows-only. Discover the Mac equivalents and learn how to move data to them. Learn Yosemite. Apple's latest operating system is faster, smarter, and more in tune with iPads and iPhones. If Yosemite has it, this book covers it. Get the expert view. Learn from Missing Manuals creator David Pogue-author of OS X Yosemite: The Missing Manual, the #1 bestselling Mac book on earth.

#### Guide to U. S. Government Publications McGraw Hill Professional

Networking for Home and Small Businesses CCNA Discovery Learning Guide Allan Reid • Jim Lorenz Networking for Home and Small Businesses, CCNA Discovery Learning Guide is the official supplemental textbook for the Networking for Home and Small Businesses course in the Cisco® Networking Academy® CCNA® Discovery curriculum version 4. The course, the first of four in the new curriculum, teaches networking concepts by applying them to a type of network you may encounter in a home or small office. The Learning Guide, written and edited by instructors, is designed as a portable desk reference to use anytime, anywhere to reinforce the material from the course and organize your time. In addition, the book includes expanded coverage of CCENTTM/CCNA exam topics. The book 's features help you focus on important concepts to succeed in this course: Chapter Objectives – Review core concepts by answering the focus questions listed at the beginning of each chapter. Key Terms – Refer to the lists of networking vocabulary introduced and highlighted in context in each chapter. The Glossary defines each key term. Summary of Activities and Labs – Maximize your study time with this complete list of all associated exercises at the end of each chapter. Check Your Understanding – Evaluate your readiness with the end-of-chapter questions that match the style of questions you see in the online course quizzes. The answer key explains each answer. Challenge Questions and Activities – Apply a deeper understanding of the concepts with these challenging end-of-chapter questions and activities. The answer key explains each answer. Handson Labs – Master the practical, hands-on skills of the course by performing all the tasks in the course labs and additional challenge labs included in Part II of the Learning Guide. Allan Reid is the curriculum lead for CCNA and a CCNA and CCNP® instructor at the Centennial College CATC in Toronto, Canada. Jim Lorenz is an instructor and curriculum developer for the Cisco Networking Academy. How To – Look for this icon to study the steps you need to learn to perform certain tasks. Interactive Activities – Reinforce your understanding of topics with more than 50 different exercises from the online course identified through-out the book with this icon. The files for these activities are on the accompanying CD-ROM. Packet Tracer Activities – Explore and visualize networking concepts using Packet Tracer exercises interspersed throughout some chapters. The files for these activities are on the accompanying CD-ROM. Packet Tracer v4.1 software developed by Cisco is available separately. Hands-on Labs – Work through all 26 course labs and 3 additional challenge labs included in Part II of the book. The labs are an integral part of the CCNA Discovery curriculum, so you can review the core text and the lab material to prepare for all your exams. Companion CD-ROM \*\*See instructions within the ebook on how to get access to the files from the CD-ROM that accompanies this print book.\*\* The CD-ROM includes Interactive Activities Packet Tracer Activity files IT Career Information Taking Notes Lifelong Learning OSI Model Overview This book is part of the Cisco Networking Academy Series from Cisco Press®. Books in this series support and complement the Cisco Networking Academy curriculum.

## Tweak It and Freak It Cisco Press

Elements 10 offers much of Photoshop's power without the huge price tag. It's a great tool for most image-editing buffs—whether you're a photographer, scrapbooker, or aspiring graphic artist. But Elements still doesn't come with a useful manual. This bestselling book helps you get the most out of the program, from the basics to advanced tips for both Windows and Mac users. The important stuff you need to know: Quickly learn your way around. Customize Elements to suit your working style. Get to work right away. Import, organize, and make quick image fixes with ease. Retouch any image. Learn how to repair and restore old and damaged photos. Add pizzazz. Give images more zip with dozens of filters, layer styles, and special effects. Design with words. Make text flow along a curved path or around an object or shape. Find your creative flair. Create scrapbooks, greeting cards, photo books, and more. Try out advanced techniques. Work with layers, blend modes, and other tools. Catalog of Copyright Entries. Third Series SDC Publications

Beginning at an introductory level and progressing to more advanced topics, this handbook provides all the information needed to properly design, model, analyze, specify, and manufacture cam-follower systems. It is accompanied by a 90-day trial demonstration copy of the professional version of Dynacam. Switching to the Mac: The Missing Manual, Yosemite Edition TeachUcomp Inc. With Windows 8, Microsoft completely reimagined the graphical user interface for its operating system, which now runs on both desktop PCs and tablets, but the overhaul was not without

hitches and its dueling UIs (one designed for touch, the other for keyboards and mice) created significant confusion for users. Windows 10 (a free update to users of Windows 8 or Windows 7) fixes a number of the problems introduced by the revolution in Windows 8 and offers plenty of new features, such as the new Spartan web browser, Cortana voice-activated "personal assistant," new universal apps (that run on tablet, phone, and computer), and more. But to really get the most out of the new operating system, you're going to need a guide. Thankfully, Windows 10: The Missing Manual will be there to help. Like its predecessors, this book from the founder of Yahoo Tech, previous New York Times columnist, bestselling author, and Missing Manuals creator David Pogue illuminates its subject with technical insight, plenty of wit, and hardnosed objectivity for beginners, veteran standalone PC users, new tablet owners, and those who know their way around a network.

Mike Meyers' CompTIA A Guide to Managing & Troubleshooting PCs Lab Manual, Third Edition (Exams 220-701 & 220-702) McGraw Hill Professional

Make the most of your new Windows® 10 notebook or desktop computer—without becoming a technical expert! This book is the fastest way to get comfortable, get productive, get online, get started with social networking, make more connections, and have more fun! Even if you've never used a Windows computer before, this book shows you how to do what you want, one incredibly clear and easy step at a time. Computer basics have never, ever been this simple! Who knew how simple using computers could be? This is today's best beginner's guide to using your computer or tablet with the new Windows 10 operating system...simple, practical instructions for doing everything you really want to do! Here's a small sample of what you'll learn: Set up your new computer and use the Windows 10 Start menu and desktop Connect to the Internet and browse the Web with Microsoft Edge Get started with social networking on Facebook®, Twitter™, Pinterest™, and LinkedIn® Use Windows 10's built-in apps–and find great new apps in the Windows Store Connect printers and external storage, and set up automatic file backup Create a home network in just minutes Go online to shop and sell-and smart search with Microsoft Cortana® Get your office work done fast Organize, view, and share photos Play music using Spotify®, Pandora®, iTunes®, and more Watch TV shows and movies online with Netflix® and Hulu™ Protect yourself against viruses, spyware, and spam Keep your system running reliably at top speed This book is part of Que's Content Update Program. As Microsoft® updates features of Windows, sections of this book will be updated or new sections will be added to match the updates to the software. See inside for details

Computer Basics Absolute Beginner's Guide, Windows 10 Edition (includes Content Update Program) "O'Reilly Media, Inc."

Compared to industrial-strength database products such as Microsoft's SQL Server, Access is a breeze to use. It runs on PCs rather than servers and is ideal for small- to mid-sized businesses and households. But Access is still intimidating to learn. It doesn't help that each new version crammed in yet another set of features; so many, in fact, that even the pros don't know where to find them all. Access 2007 breaks this pattern with some of the most dramatic changes users have seen since Office 95. Most obvious is the thoroughly redesigned user interface, with its tabbed toolbar (or "Ribbon") that makes features easy to locate and use. The features list also includes several longawaited changes. One thing that hasn't improved is Microsoft's documentation. To learn the ins and outs of all the features in Access 2007, Microsoft merely offers online help. Access 2007: The Missing Manual was written from the ground up for this redesigned application. You will learn how to design complete databases, maintain them, search for valuable nuggets of information, and build attractive forms for quick-and-easy data entry. You'll even delve into the black art of Access programming (including macros and Visual Basic), and pick up valuable tricks and techniques to automate common tasks -even if you've never touched a line of code before. You will also learn all about the new prebuilt databases you can customize to fit your needs, and how the new complex data feature will simplify your life. With plenty of downloadable examples, this objective and witty book will turn an Access neophyte into a true master.

State and Local Highway Training and Technology Resources McGraw Hill Professional Windows Vista is Microsoft's most important software release in more than a decade. It offers users an abundance of new and upgraded features that were more than five years in the making: a gorgeous, glass-like visual overhaul; superior searching and organization tools; a multimedia and collaboration suite; and above all, a massive, top-tobottom security-shield overhaul. There's scarcely a single feature of the older versions of Windows that hasn't been tweaked, overhauled, or replaced entirely. But when users first encounter this beautiful new operating system, there's gonna be a whole lotta headscratchin', starting with trying to figure out which of the five versions of Vista is installed on the PC (Home, Premium, Business, Enterprise, Ultimate). Thankfully, Windows Vista: The Missing Manual offers coverage of all five versions. Like its predecessors, this book from New York Times columnist, bestselling author, and Missing Manuals creator David Pogue illuminates its subject with technical insight, plenty of wit, and hardnosed objectivity for beginners, veteran standalone PC users, and those who know their way around a network. Readers will learn how to: Navigate Vista's elegant new desktop Locate anything on your hard drive quickly with the fast, powerful, and fully integrated search function Use the Media Center to record TV and radio, present photos, play music, and record any of the above to DVD Chat, videoconference, and surf the Web with the vastly improved Internet Explorer 7 tabbed browser Build a network for file sharing, set up workgroups, and connect from the road Protect your PC and network with Vista's beefed up security And much more. This jargon-free guide explains Vista's features clearly and thoroughly, revealing which work well and which don't. It's the book that should have been in the box!

Windows 10: The Missing Manual Conceptual Kings

This is the eBook version of the print title. Note that the eBook might not provide access to the practice test software that accompanies the print book. Learn, prepare, and practice for MCSA 70-697 and 70-698 exam success with this Cert Guide from Pearson IT Certification, a leader in IT certification. Master MCSA 70-697 and 70-698 exam topics Assess your knowledge with chapter-ending quizzes Review key concepts with

exam preparation tasks MCSA 70-697 and 70-698 Cert Guide is a best-of-breed exam study guide. Technical consultants Don Poulton, Harry Holt, and Randy Bellet share preparation hints and test-taking tips, helping you identify areas of weakness and improve both your conceptual knowledge and hands-on skills. Material is presented in a The Windows 10 May 2019 Update adds a host of new and improved features to concise manner, focusing on increasing your understanding and retention of exam topics. The book presents you with an organized test preparation routine through the use out of every component. This in-depth Missing Manual covers the entire system and of proven series elements and techniques. Exam topic lists make referencing easy. Chapter-ending Exam Preparation Tasks help you drill on key concepts you must know thoroughly. Review questions help you assess your knowledge, and a final preparation chapter guides you through tools and resources to help you craft your final study plan. Well regarded for its level of detail, assessment features, and challenging review questions and exercises, this study guide helps you master the concepts and techniques and hardnosed objectivity. that will enable you to succeed on the exam the first time. The study guide helps you master all the topics on the MCSA 70-697 exam, "Configuring Windows Devices," and the MCSA 70-698 exam, "Installing and Configuring Windows 10": all the knowledge you need to earn MCSA: Windows 10 certification. Topics include Exam 70-697: Managing identity · Planning desktop and device deployment · Planning and implementing a Microsoft Intune device management solution · Configuring networking and storage · Managing data access and protection · Managing remote access, apps, updates, and recovery Exam 70-698: Implementing Windows Configuring and supporting core services · Managing and maintaining Windows

#### The Body Ecology Guide to Growing Younger "O'Reilly Media, Inc."

Updated for the Latest Windows 10 2019 This is today's best beginner's guide to using your computer or tablet with the Windows 10 operating system. Make the most of your Windows 10 notebook or desktop computer—without becoming a technical expert! This is the fastest way to get comfortable, get productive, get online, get started with social networking, make more connections, and have more fun! Even if you've never used a Windows computer before, this book shows you how to do what you want, one incredibly clear and easy step at a time. Here's a small sample of what you'll learn: Set up your computer and use the Windows 10 Start menu and desktop Connect to the Internet and browse the Web with Microsoft Edge Get started with social networking on Facebook, Twitter, Pinterest, and LinkedIn Use Windows 10's built-in apps—and find great new apps in the Windows Store Connect printers and external storage, and set up automatic file backup Connect to a home wireless network or public Wi-Fi hotspot Go online to shop and sell—and smart search with Microsoft Cortana® Get work done quickly with Microsoft Office Organize, view, and share photos Listen to streaming music with Pandora and Spotify Watch streaming movies and TV shows with Amazon Prime Video, Hulu, Netflix, and more Protect yourself against viruses, spyware, and spam Keep your system running reliably at top speed

Switching to the Mac: The Missing Manual, Lion Edition Pearson IT Certification Practice the IT Skills Essential for Your Success 45+ lab exercises challenge you to solve problems based on realistic case studies Step-by-step scenarios require you to think critically Lab analysis tests measure your understanding of lab results Key term quizzes help build your vocabulary Practice working with: CPUs and RAM Motherboards Power supplies Hard drives The Windows command line Windows maintenance, troubleshooting, and security Input/output ports Video and multimedia Portable computing Printers Local Area Networking Wireless technologies Internet Computer security

Windows 7: The Missing Manual O'Reilly Media

The Commands Guide Tutorial for SolidWorks 2011 is a comprehensive reference book written to assist the beginner to intermediate user of SolidWorks 2011. SolidWorks is an immense software package, and no one book can cover all topics for all users. The book provides a centralized reference location to address many of the tools, features and techniques of SolidWorks 2011. This book covers the following: System and Document properties FeatureManagers PropertyManagers ConfigurationManagers RenderManagers 2D and 3D Sketch tools Sketch entities 3D Feature tools Motion Study Sheet Metal Motion Study Sustainability Sustainability Xpress FlowXpress PhotoView 360 Pack and Go Intelligent Modeling techniques and more. Chapter 1 provides a basic overview of the concepts and terminology used throughout this book using SolidWorks 2011 software. If you are completely new to SolidWorks, you should read Chapter 1 in detail and complete Tutorial 1, Tutorial 2, and Tutorial 3 in the SolidWorks Tutorials. If you are familiar with an earlier release of SolidWorks, you might still want to skim Chapter1 to get acquainted with some of the new commands, menus, and features that you haven't used; or you can simply jump to any section in any chapter. Each chapter (18 total) provides detailed PropertyManager information on key topics with individual stand alone short tutorials to reinforce and demonstrate the functionality and ease of the SolidWorks tool or feature. All models for the 240 plus tutorials are provided on the enclosed book CD with their solution (initial and final). Learn by doing, not just reading! Formulate the skills to create, modify and edit sketches and solid features. You will also learn the techniques to reuse features, parts and assemblies through symmetry, patterns, copied components, design tables, configurations and more. The book is designed to compliment the Online Tutorials and Online Help contained in SolidWorks 2011. The goal is to illustrate how multiple design situations and systematic steps combine to produce successful designs. Commands Guide Tutorial for SolidWorks 2011 Industrial Press Inc.

Demonstrates how to become adjusted to the Macintosh operating system and how to transfer data from a Windows system to a Macintosh, discussing topics such as moving files and Macintosh equivalents to Windows-only programs.

Computer Basics Absolute Beginner's Guide, Windows 10 Edition (includes Content Update Program)

Que Publishing

Practice the IT Skills Essential for Your Success 115+ lab exercises challenge you to solve problems based on realistic case studies Step-by-step scenarios require you to think critically Lab analysis tests measure your understanding of lab results Key term quizzes help build your vocabulary In this lab manual, you'll practice Working with CPUs, RAM, motherboards, power supplies, and other PC components Installing, partitioning, and formatting hard drives Installing, upgrading, and troubleshooting Windows 2000, Windows XP, and Windows Vista Troubleshooting PCs and implementing security measures Installing video and multimedia cards Working with portable PCs, smartphones, PDAs, and wireless technologies Managing printers and connecting to networks and the Internet Understanding safety and environmental issues Establishing good communication skills and adhering to privacy policies Mike Meyers, CompTIA A+, CompTIA Network+, MCP, is the industry's leading authority on CompTIA A+ certification and training, and the bestselling author of seven editions of CompTIA A+ All-in-One Exam Guide. He is the president and founder of Total Seminars, LLC, a major provider of PC and network repair seminars for thousands of organizations throughout the world, and a member of CompTIA.

Publications- a Quarterly Guide Que Publishing

Practice the IT Skills Essential for Your Success 70+ lab exercises challenge you to solve problems based on realistic case studies Step-by-step scenarios require you to think critically Lab analyses tests measure your understanding of lab results Key term quizzes help build your vocabulary Practice working with: Operational procedures CPUs and RAM CMOS and BIOS settings The expansion bus Motherboards Power supplies Hard drives Removable media Input/output ports Windows 2000, Windows XP, and Windows Vista Video cards Portable PCs, PDAs, and wireless technologies Printers

Networks Security Troubleshooting techniques

Guide to Annual Subject Index for Technical Publications Announcements, Apr.-Dec. 1962 O'Reilly Media

Microsoft's flagship operating system—and this jargon-free guide helps you get the most introduces you to the latest features in the Windows Professional, Enterprise, Education, and Home editions. You'll learn how to take advantage of improvements to the Game Bar, Edge browser, Windows Online, smartphone features, and a lot more. Written by David Poque—tech critic for Yahoo Finance and former columnist for The New York Times—this updated edition illuminates its subject with technical insight, plenty of wit,

Index to Publications Referenced in Guide Specifications for Civil Works and Military Construction Hay House, Inc.

Regardless of our age, we all want to look and feel younger, healthier, and more alive. That's the goal of The Body Ecology Guide to Growing Younger: a holistic program that will redesign your relationship to your body and your life. Expanding on the principles in the landmark bestseller The Body Ecology Diet, this long-awaited book provides a blueprint for restoring a vital friendship with our bodies as the years pass and, in turn, creating beauty, longevity, and well-being in ourselves and our world. Through diet and unique anti-aging therapies, Donna Gates – the originator of Body Ecology, a world-renowned system of healing – shows us how we can live fuller, healthier, more meaningful lives. A fascinating blend of cutting-edge medical information, practical health advice, and spiritual wisdom, The Body Ecology Guide to Growing Younger is relevant for people of any age. This groundbreaking book suggests that we don't simply have to age gracefully, we can age with panache. What's Inside: • Anti-aging remedies that will make you feel and look younger • The missing piece to all traditional diet programs • Insight into why we age and how we can prevent it • Little-known wellness secrets that address the stresses and pressures of our modern world • Superfood recommendations for increased energy, vitality, and disease prevention

List of Classes of United States Government Publications Available for Selection by Depository Libraries "O'Reilly Media, Inc."

Tweak It and Freak It A Killer Guide to Making Windows Run Your Way Hundreds of

millions of people use Windows every day, and it's a safe bet that some of them would

not describe themselves as happy campers. Regardless of skill level, most people have

something they dislike about Windows, and they often have a whole laundry list of Windows gripes. "Why can't Windows do this rather than that?" "Why does Windows do X instead of Y?" "Wouldn't it be great if Windows could do Z?" Most people think Windows is set in stone, but it isn't! Strip off that veneer and a whole world comes into view, one that's hackable, moddable, tweakable, customizable, and personalizable. This book shows you the tools and technologies that anyone can use to hack almost every aspect of Windows, from startup to shutdown, from the interface to the Internet, from security to scripting. • Speed up your tired PC with a fistful of easy-to-do, but oh so powerful tweaks! • Tired of looking at the same old Windows day in and day out? So are we! That's why we show you how to give Windows a makeover! • Want to be more productive at work or home? This book is full of productivity tweaks that not only make Windows more fun to use, but also save you tons of time. • Create custom backup routines that safeguard your precious data. • Tighten the security of your PC and your network to stop would-be thieves in their tracks. • Dual-boot Windows XP and Vista on the same machine, or dare we say it, run MacOS on your PC! We won't tell. Paul McFedries is a passionate computer tinkerer and Windows expert. He is the author of more than 60 computer books that have sold more than 3 million copies worldwide. His recent titles include the Sams Publishing books Windows Vista Unleashed, Second Edition, and Windows Home Server Unleashed, and the Que Publishing books Build It. Fix It. Own It.: Networking with Windows Vista, Formulas and Functions with Microsoft Excel 2007, Tricks of the Microsoft Office 2007 Gurus, and Microsoft Access 2007 Forms, Reports, and Queries. Paul is also the proprietor of Word Spy (www.wordspy.com), a website devoted to tracking new words and phrases as they enter the English language. CATEGORY: Windows Operating System COVERS: Windows Vista and XP USER LEVEL: Beginning-Intermediate Networking for Home and Small Businesses, CCNA Discovery Learning Guide Prentice Hall Complete classroom training manual for Microsoft Windows 10, 232 pages and 164 individual topics. Includes practice exercises and keyboard shortcuts. Professionally developed and sold all over the world, these materials are provided in full-color PDF format with not-for-profit reprinting rights and offer clear, concise, and easy-to-use instructions. You will learn File Explorer, how to adjust system and device settings, desktop management, creating documents, Using Microsoft Edge, and much more. Topics Covered: Introduction to Windows 1. About Windows 2. Sign in to Windows 10 with a Microsoft User Account 3. The Mouse 4. Touch Gestures in Windows 10 5. The Windows Desktop 6. The Start Button 7. The Start Menu in Windows 10 8. Customizing the Start Menu in Windows 10 9. The Start Screen in Windows 10 10. Customizing the Start Screen in Windows 10 11. Choosing the Start Menu or Start Screen 12. Tablet Mode Settings in Windows 10 13. Using Tablet Mode in Windows 10 14. Text Search in Windows 10 15. Search Using Cortana in Windows 10 16. Universal App Windows in Windows 10 17. App Snapping in Windows 10 18. Resizing a Desktop Window 19. Scrolling a Window 20. Shutting Down Windows 21. Downloading Apps from the Windows Store 22. Sign-in with a PIN or Picture 23. Changing or Removing a PIN or Picture Password File Explorer 1. File Explorer in Windows 10 2. Navigating Folders 3. Changing Folder Views 4. Sorting Folder Contents 5. Selecting Files 6. Opening a File 7. Reopening a Frequently Opened Folder 8. Creating a New Folder 9. Renaming Files and Folders 10. Cutting, Copying, and Pasting Files and Folders 11. Burning a CD or DVD 12. Deleting Files 13. Managing Libraries in Windows 10 14. Managing the Computer and Drives in Windows 10 15. Quick Access in Windows 10 16. OneDrive Folders in File Explorer 17. Zip Folders in File Explorer 18. Unzip Files in File Explorer Windows 10 Settings 1. Windows 10 Settings System Settings 1. Accessing the "System" Settings 2. Changing the Display Settings 3. Notification and Action Settings 4. Managing Apps and Features 5. Multitasking Settings in Windows 10 6. Battery Saver Settings in Windows 10 7. Power and Sleep Settings in Windows 10 8. Manage Storage Space in Windows 10 9. Download and Manage Offline Maps in Windows 10 10. Set the Default Apps in Windows 10 11. View Information About Your Device Devices Settings 1. Accessing the "Devices" Settings 2. Managing Printers and Scanners 3. Managing Other Connected Devices 4. Mouse and Touchpad Settings 5. Typing Settings 6. AutoPlay Settings Network and Internet Settings 1. Accessing the "Network and Internet" Settings 2. Connect to Wi-Fi Networks and Manage Wi-Fi Settings 3. Airplane Mode Settings 4. View Data Usage 5. VPN Settings 6. Dial-up Settings 7. Ethernet Settings 8. Proxy Settings Personalization Settings 1. Accessing the "Personalization" Settings 2. Changing the Background Settings 3. Changing the Color Settings 4. Lock Screen and Screen Saver Settings 5. Theme, Sound, and Desktop Icon Settings 6. Start Settings Accounts Settings 1. Accessing the "Accounts" Settings 2. Managing Your Account Settings 3. Manage Sign-in Options for Your Device 4. Managing Work Access Account Settings 5. Managing Family and Other Users 6. Managing Sync Settings Time and Language Settings 1. Accessing the "Time and Language" Settings 2. Date and Time Settings 3.

Region and Language Settings 4. Speech Settings Ease of Access Settings 1. Accessing the "Ease of

Access" Settings 2. Narrator Settings 3. Magnifier Settings 4. High Contrast Settings 5. Closed

Captions Settings 6. Keyboard Accessibility Settings 7. Mouse Accessibility Settings 8. Cursor and Other Visual Accessibility Settings Privacy Settings 1. Accessing the "Privacy" Settings 2. General Privacy Settings 3. Location Privacy Settings 4. Camera Privacy Settings 5. Microphone Privacy Settings 6. Speech, Inking, and Typing Privacy Settings 7. Account Info Privacy Settings 8. Contacts Privacy Settings 9. Calendar Privacy Settings 10. Messaging Privacy Settings 11. Radios Privacy Settings 12. Privacy Settings for Other Devices 13. Feedback and Diagnostics Privacy Settings 14. Background Apps Privacy Settings Update and Security Settings 1. Accessing the "Update and Security" Settings 2. Windows Update Settings 3. Windows Defender Settings 4. Backup Settings 5. Recovery Settings 6. Activation Settings 7. Developer Settings Control Panel Settings 1. The Control Panel 2. File History 3. System Restore 4. Audio Adjustment 5. Adding Devices and Printers 6. Installing and Uninstalling Software Desktop Management 1. The Recycle Bin 2. Creating Desktop Shortcuts 3. Pinning Items to the Taskbar 4. Moving and Resizing the Taskbar 5. Setting the Date and Time Display 6. The Action Center 7. Virtual Desktops 8. OneDrive Settings 9. Using Cortana Creating Documents 1. Starting WordPad and Creating a New Document 2. Copying and Pasting Text 3. Formatting Text 4. Saving a Document 5. Opening a Document 6. Printing a Document 7. Closing a Document Drawing Pictures 1. Starting Paint and Creating a New Document 2. Drawing Shapes and Lines 3. Adding Text 4. Erasing Parts of a Picture 5. Saving a Picture 6. Opening a Picture Using the Internet and Microsoft Edge 1. About the Internet 2. Connecting to the Internet 3. The Microsoft Edge Interface 4. Viewing Web Pages in Microsoft Edge 5. Find Text in Web Pages in Microsoft Edge 6. Reading View in Microsoft Edge 7. Add a Favorite to Microsoft Edge 8. Add a Page to the Reading List 9. Manage Favorites in the Hub 10. Manage the Reading List in the Hub 11. Manage Browser History in the Hub 12. Manage Downloads in the Hub 13. Make a Web Note in Microsoft Edge 14. Sharing Web Pages in Microsoft Edge 15. Opening a New Window or New InPrivate Window 16. Zoom Web Pages in Microsoft Edge 17. Print Web Pages in Microsoft Edge 18. Settings in Microsoft Edge 19. Advanced Settings in Microsoft Edge 20. Using Cortana in Microsoft Edge 21. Windows Defender in Windows 10 Printing Information 1. Selecting a Printer 2. General Printing Options 3. Managing Print Jobs List of Classes of United States Government Publications Available for Selection by Depository <u>Libraries</u> Pearson IT Certification

In early reviews, geeks raved about Windows 7. But if you're an ordinary mortal, learning what this new system is all about will be challenging. Fear not: David Pogue's Windows 7: The Missing Manual comes to the rescue. Like its predecessors, this book illuminates its subject with reader-friendly insight, plenty of wit, and hardnosed objectivity for beginners as well as veteran PC users. Windows 7 fixes many of Vista's most painful shortcomings. It's speedier, has fewer intrusive and nagging screens, and is more compatible with peripherals. Plus, Windows 7 introduces a slew of new features, including better organization tools, easier WiFi connections and home networking setup, and even touchscreen computing for those lucky enough to own the latest hardware. With this book, you'll learn how to: Navigate the desktop, including the fast and powerful search function Take advantage of Window's apps and gadgets, and tap into 40 free programs Breeze the Web with Internet Explorer 8, and learn the email, chat, and videoconferencing programs Record TV and radio, display photos, play music, and record any of these to DVD using the Media Center Use your printer, fax, laptop, tablet PC, or smartphone with Windows 7 Beef up your system and back up your files Collaborate and share documents and other files by setting up a workgroup network

May, 01 2024